## 工商银行网银签约

1、登录工商银行网站首页 [http://www.icbc.com.cn,](http://www.icbc.com.cn/)选择"个人网上银行登录";

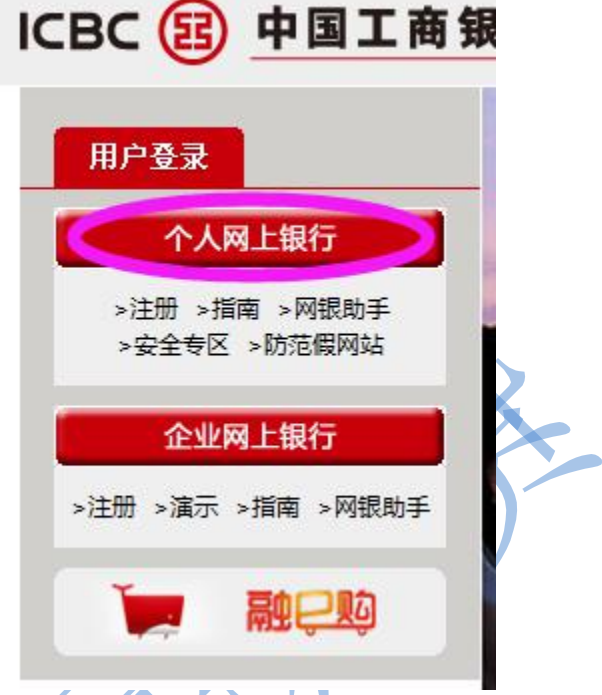

2、在个人网上银行界面输入卡号、网银登录密码和认证密码后,点击"登录"进入;

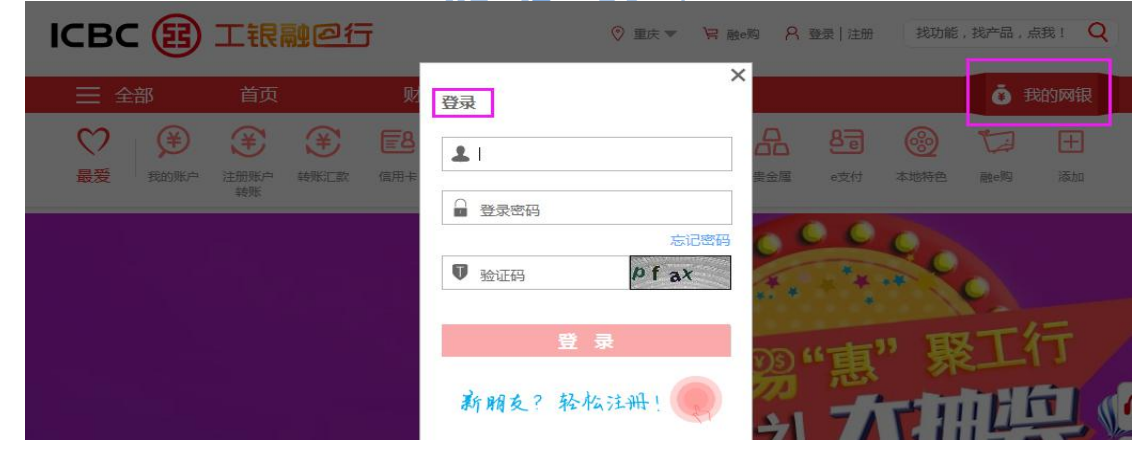

3、登录后, 在功能菜单里选择"网上期货一集中式银期转账一集中式银期转账注册";

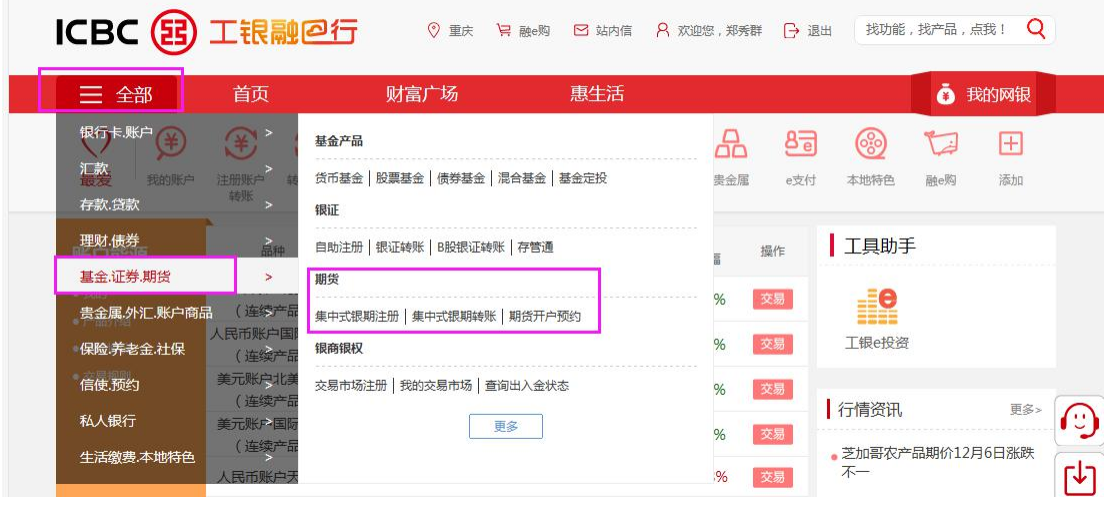

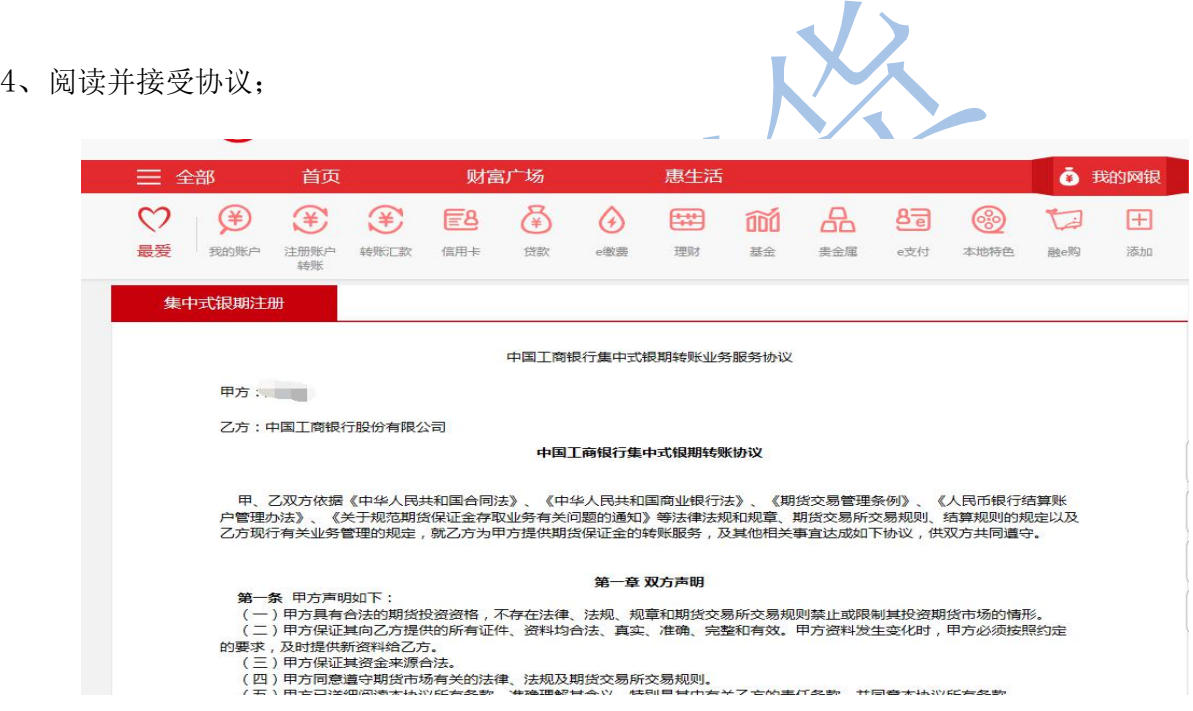

5、在期货公司列表中,选择国元期货有限公司",输入期货资金账号,点击"注册";

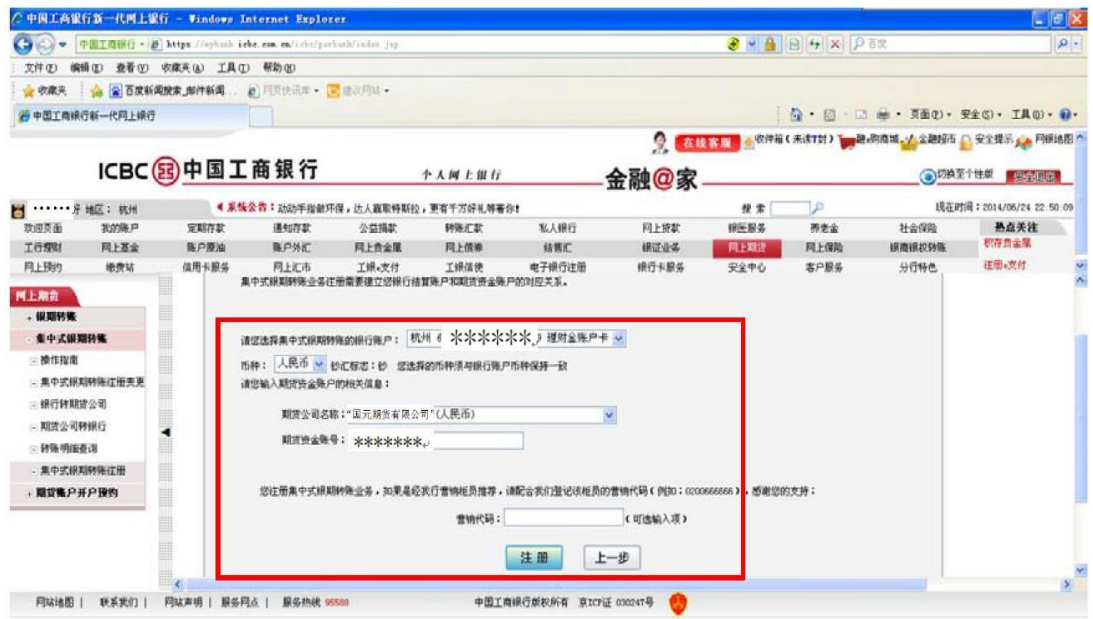

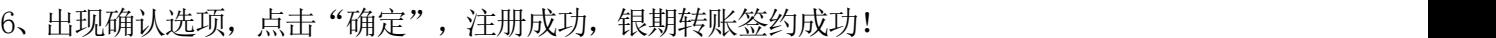

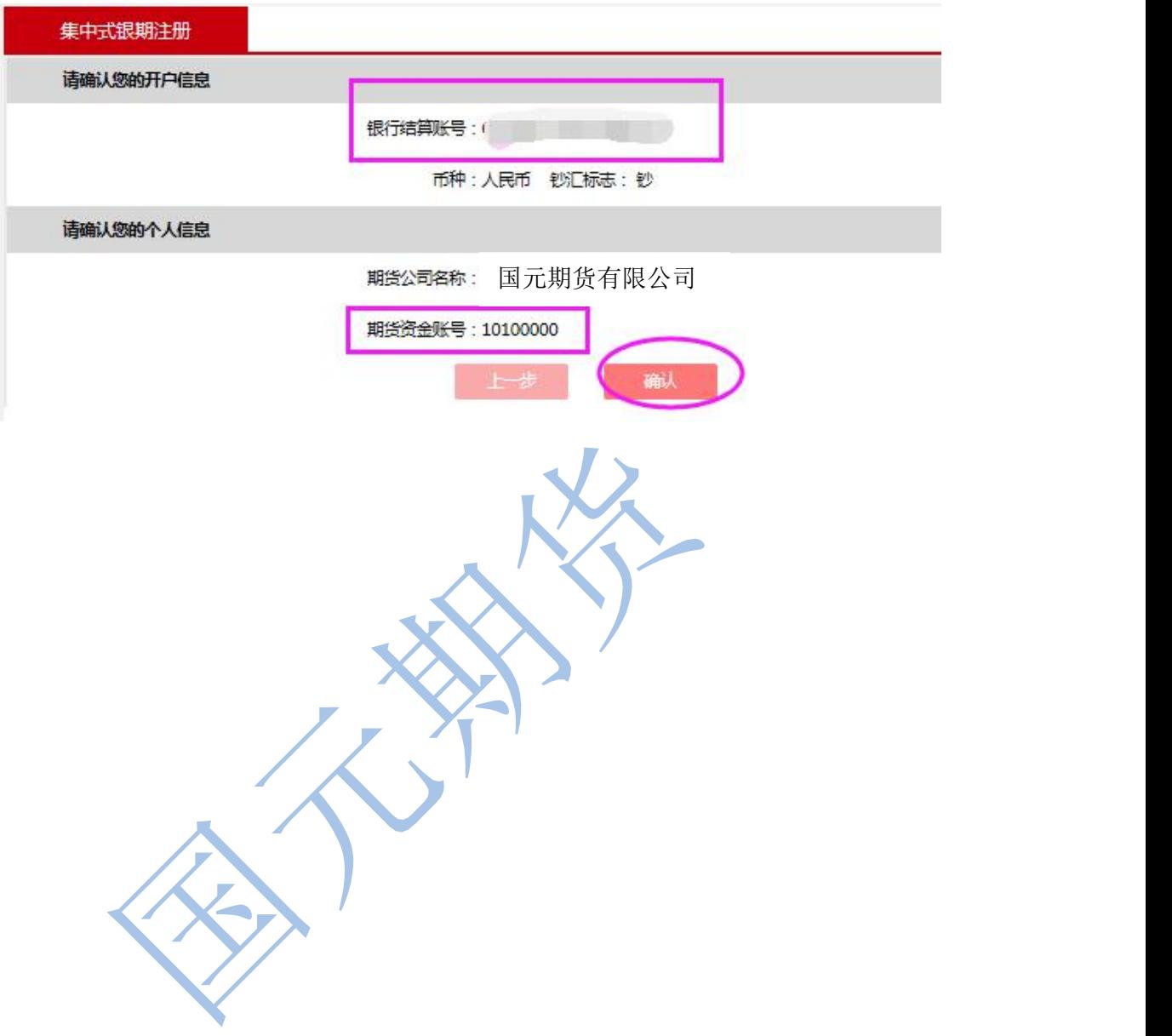